## Tax Administration

## A. Transfer to GL

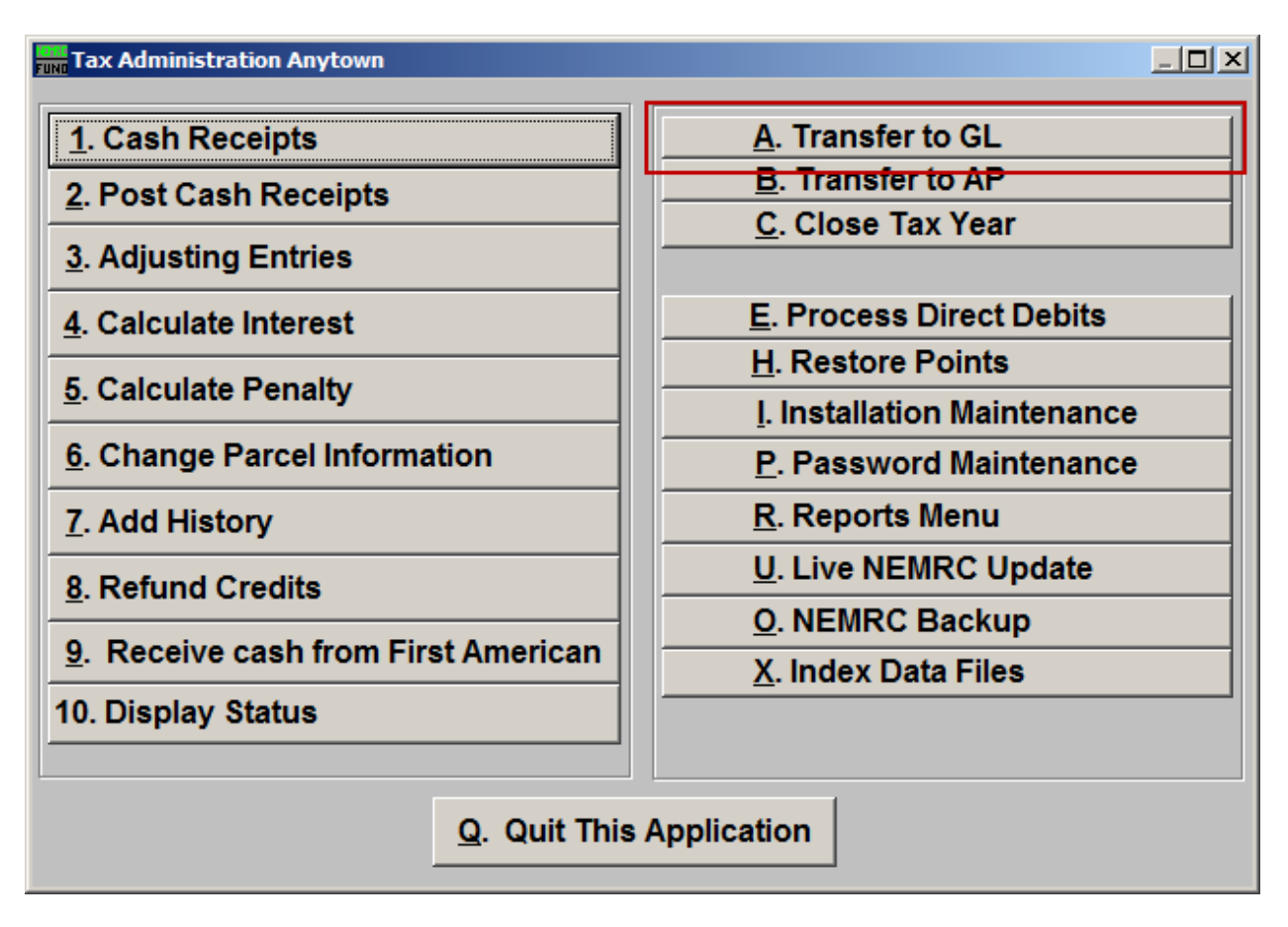

Click on "A. Transfer to GL" from the Main Menu and the following window will appear:

## Tax Administration

## Transfer to GL

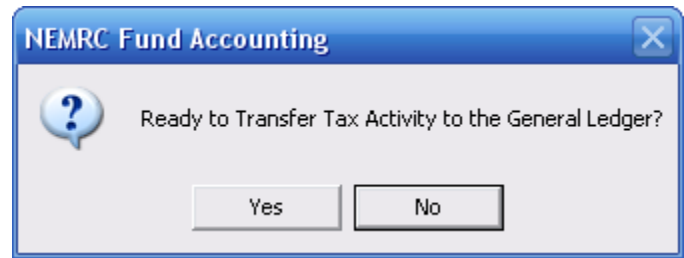

Click "Yes" if you are ready to transfer. Your printer preferences will appear, and you may print a report of this transfer.